# Anleitung für den Online-Katalog

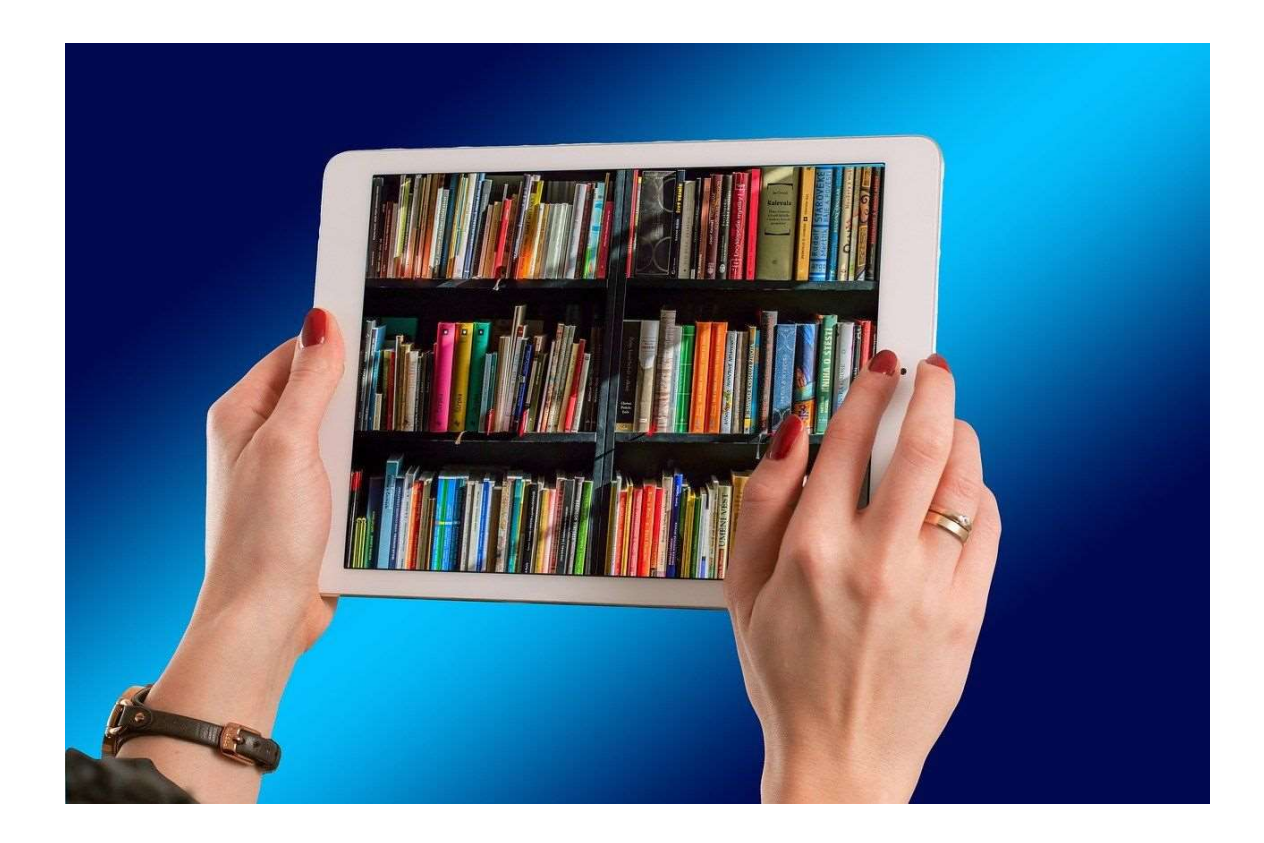

Liborius-Wagner-Bücherei im Matthias-Ehrenfried-Haus Bahnhofstraße 4-6 97070 Würzburg

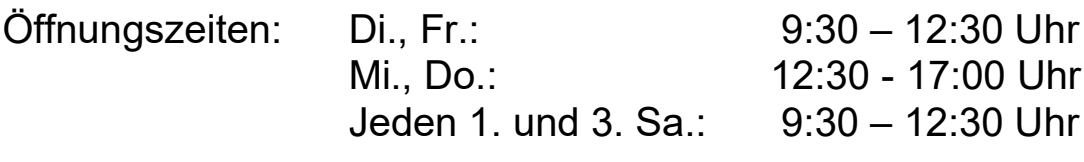

Telefon: 0931 386 68777 E-Mail: lwb@bistum-wuerzburg.de Homepage: www.lwb.bistum-wuerzburg.de Facebook: www.facebook.de/lwbwuerzburg

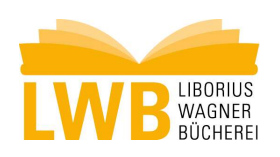

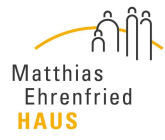

## Recherche im Online-Katalog der Liborius-Wagner-Bücherei

Wir freuen uns, dass Sie das Angebot unseres Online-Kataloges nutzen wollen. Die nachfolgenden Hinweise möchten Ihnen bei Ihrer Recherche behilflich sein.

Gehen Sie auf die Homepage der LWB (www.lwb.bistum-wuerzburg.de) und hier auf den Registereintrag "Online-Katalog" - "Zum Online-Katalog"

Zum Online-Katalog F→ Online-Katalog

oder geben Sie folgende Adresse in die Adresszeile Ihres Browsers ein: https://opac.bistum-wuerzburg.info/vopac/index.asp?DB=ALL

#### Stellen Sie jetzt bitte bei "Katalog" (A) "Liborius-Wagner-Bibliothek" ein, und bei "Zweigstelle" (B) die "Liborius-Wagner-Bücherei"

Jetzt kann die eigentliche Suche beginnen:

- Unter "Stichwort" (C) können Sie ein oder mehrere Stichwörter eingeben, die entweder Teil des Titels, der Buchbeschreibung oder des Verfassernamens sind. Kombiniert werden kann z.B. auch der Vorname des Verfassers mit einem Stichwort aus dem Titel. Wichtig: Es kann nur nach vollständigen Wörtern gesucht werden. (Das Stichwort "Papagei" findet keinen Titel, in dem das Wort "Papageien" vorkommt.)
- Unter "Verfasser" (D) können Sie sich einen Überblick verschaffen, welche Titel von einem bestimmten Autor vorhanden sind. Geben Sie den Verfassernamen bitte in der Reihenfolge Nachname, Vorname (Nachname[Komma][Lücke]Vorname) ein.
- Unter "Titel" (E) können Sie nach einem bestimmten Titel suchen. Hierbei muss der Buchtitel in korrekter Form und Reihenfolge eingegeben werden.
- Unter "Mediengruppe" können Sie die Suche z.B. auf "Kindersachbücher" oder "DVDs" einschränken (F).

Tipp:

- Für eine Recherche reicht meist die Verwendung von ein oder zwei Stichwörtern aus.
- Verwenden Sie nur Wörter, die auch im Titel vorkommen können. Suchen Sie nach "Kochbuch" nicht nach "Kochbücher".
- Suchen Sie möglichst nicht über das Feld "Schlagwort" (G).

Wenn Sie die Suchwörter eingegeben haben, klicken Sie auf "suchen" (H). Es erscheint die Trefferliste:

• Klicken Sie mit der Maus auf das Medium, das Sie interessiert (J). Rechts erscheinen die ausführlichen Daten zu diesem Titel.

• Hier wird Ihnen der Standort für das Medium angezeigt (K), ob es verfügbar oder entliehen ist (L), und bis zu welchem Datum es spätestens zurückkommen soll (M).

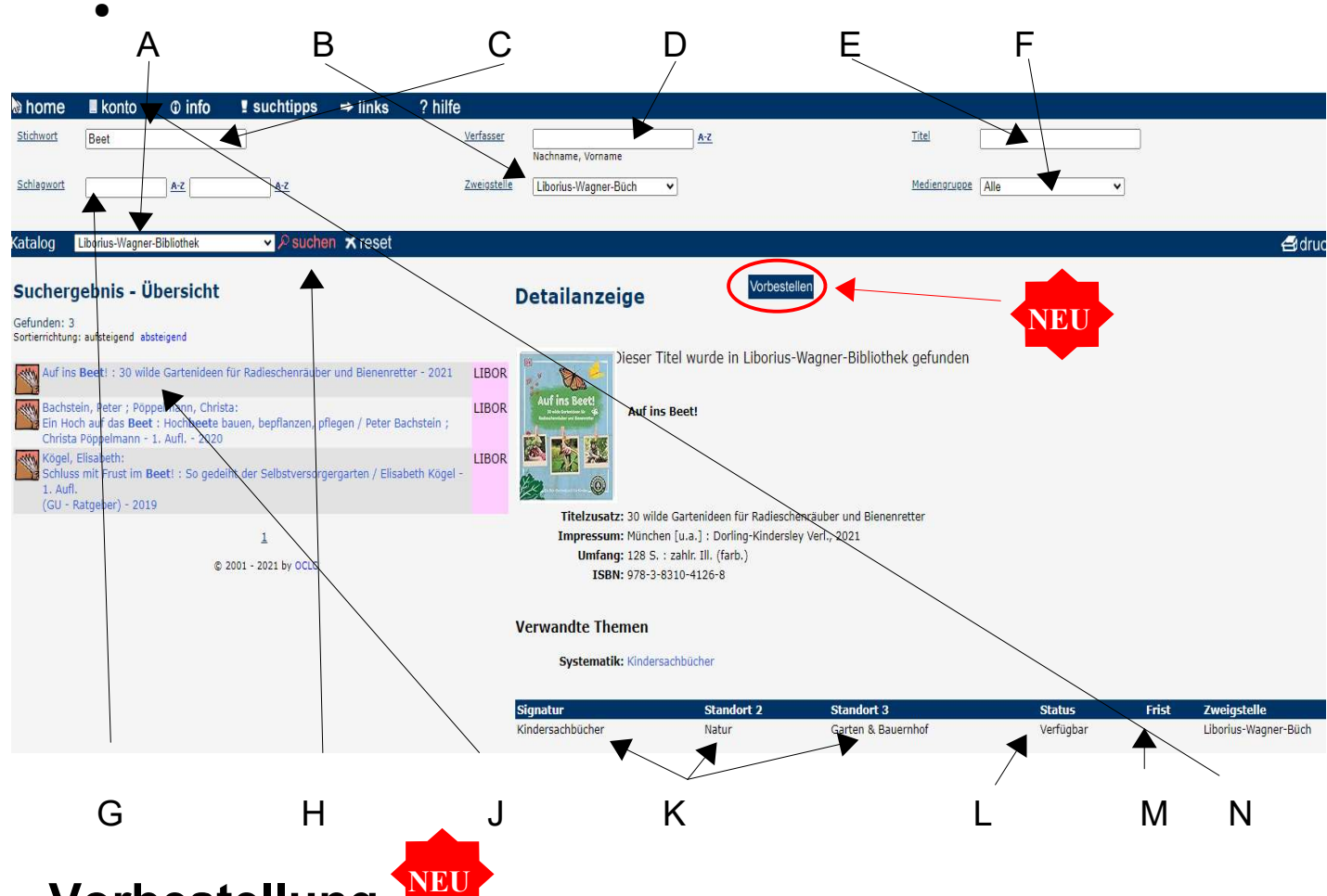

# Vorbestellung

Wenn Sie Ihren gesuchten Titel gefunden haben, können Sie ihn nun auch online vorbestellen. Klicken Sie dazu mit der Maus auf das gewünschte Medium und anschließend rechts auf den Button Vorbestellen

Es können sowohl entliehene als auch verfügbare Medien vorgemerkt werden! Die vorbestellten Medien können ab dem darauffolgenden Werktag in der LWB abgeholt werden.

## Benutzerkonto und Verlängerung

Sie können im Onlinekatalog der LWB auch Ihr Benutzerkonto einsehen und Verlängerungen vornehmen, wenn Sie im Besitz einer gültigen Jahreskarte sind. Klicken Sie hierfür bitte auf "Konto" (N).

Geben Sie in dem sich öffnenden Fenster Ihre Leseausweisnummer (unter dem Strichcode auf Ihrem Leseausweis, mit allen Nullen, also z.B. 00067676) und das Passwort wie folgt ein: Großbuchstabe Vorname Großbuchstabe Nachname TT.MM.JJJJ (Geburtsdatum), z.B. WH27.09.1983

Als Bibliothek wählen Sie bitte in Ihrem Konto die "Liborius-Wagner-Bibliothek" aus.

Es öffnet sich Ihr Benutzerkonto:

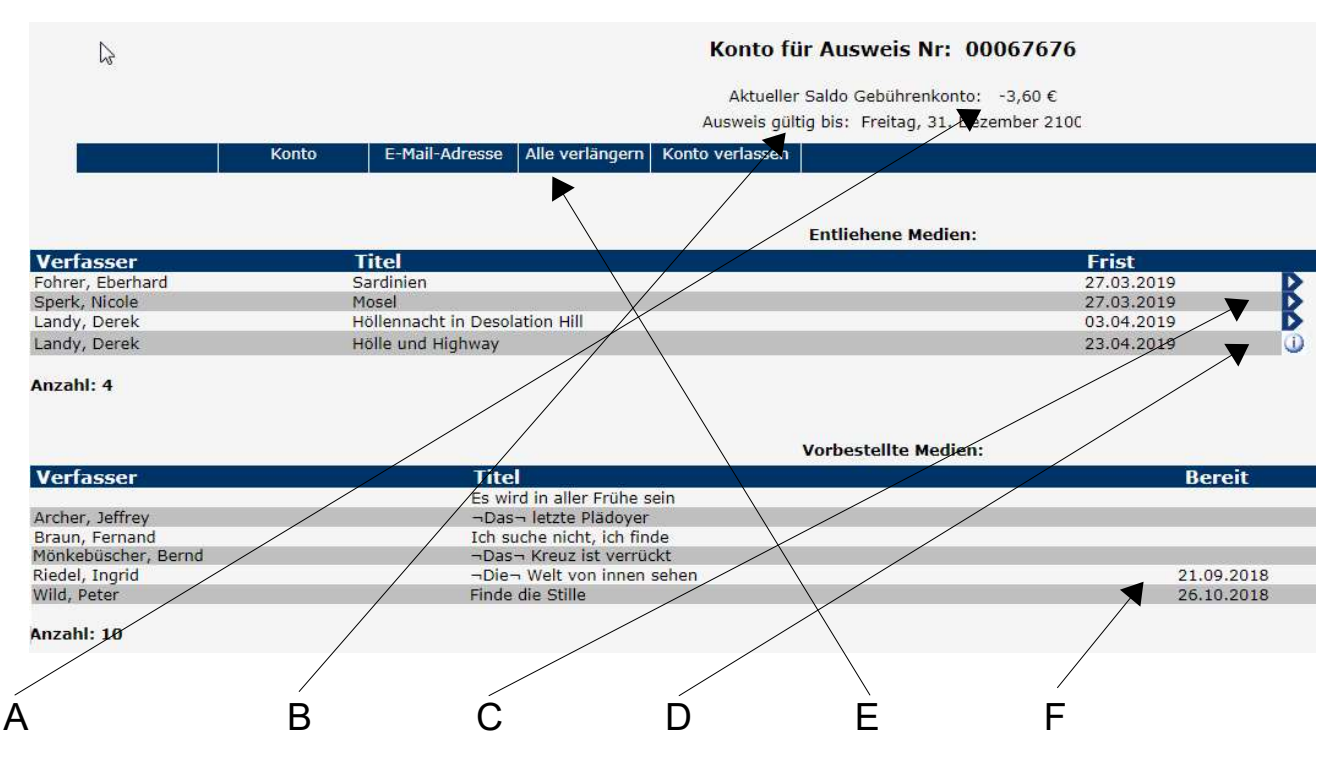

- Im Kopf sehen Sie, wieviel Gebühren noch ausstehen. (A)
- Unter (B) wird der Gültigkeitszeitraum Ihrer Jahreskarte angezeigt.
- Unter "Entliehene Medien" sehen Sie die von Ihnen entliehenen Medien und deren Ausleihfrist. Steht hinter dem Medium ein Pfeil (C), können Sie die Medien verlängern. Hierfür klicken Sie bitte auf den Pfeil und bestätigen die Verlängerung in dem sich öffnenden Fenster. Steht hinter dem Medium ein "i", (D) können die Medien nicht verlängert werden. Wenn Sie auf den i-Button klicken, wird Ihnen der Grund hierfür angezeigt. (Medium ist vorbestellt etc.)
- Wenn Sie auf "Alle verlängern" klicken (E), werden alle Medien, bei denen eine Verlängerung möglich ist, verlängert.
- Wichtig: Sie müssen diese Verlängerung in einem nächsten Schritt nochmals bestätigen! Leider ist es bei einer hohen Anzahl Medien auf dem Konto möglich, dass dieser Bestätigungs-Button nicht sichtbar auf dem Bildschirm ist, sondern Sie noch etwas nach unten scrollen müssen. Erst nach der Bestätigung wird die Verlängerung auch wirklich durchgeführt.

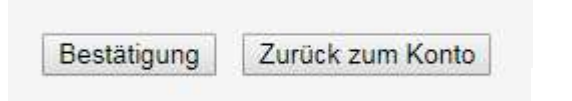

- Bitte beachten Sie: Sie können nur Medien verlängern, deren Ausleihfrist noch nicht überschritten wurde.
- Ist unter "Vorbestellte Medien" unter der Rubrik "Bereit" ein Datum vergeben (F), steht das vorbestellte Medium für Sie in der Liborius-Wagner-Bücherei zur Abholung bereit. Medien ohne Datum sind noch nicht zurückgegeben worden.